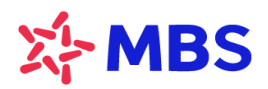

# **HƯỚNG DẪN NHẬP LỆNH THỎA THUẬN DÀNH CHO KHÁCH HÀNG**

## **1. Quy định chung**

Khách hàng có TKGDCK tại MBS đã đăng ký dịch vụ Giao dịch trực tuyến có thể nhập lệnh giao dịch thỏa thuận qua hệ thống S24.mbs.com.vn, chi tiết như sau:

- Loại chứng khoán áp dụng: Cổ phiếu, chứng chỉ quỹ đóng, chứng chỉ quỹ ETF và chứng quyền (chưa triển khai với Trái phiếu doanh nghiệp)
- Quy định nhập lệnh:
	- Lệnh Thỏa thuận cùng thành viên: Khách hàng nhập lệnh giao dịch Mua/Bán thỏa thuận với một tài khoản chứng khoán khác **mở tại MBS**.
	- Lệnh Thỏa thuận khác thành viên: Khách hàng nhập lệnh giao dịch thỏa thuận Mua/Bán với tài khoản đối ứng **mở tại công ty chứng khoán khác MBS**.
- **2. Hướng dẫn thao tác**

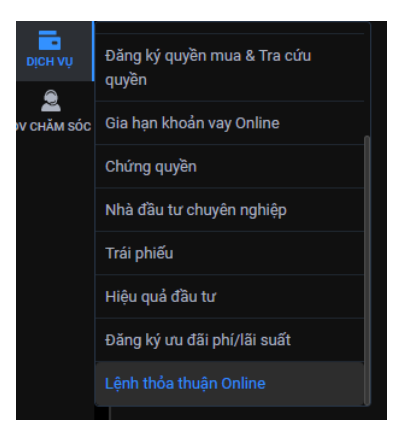

Tại menu S24, chọn tính năng **Lệnh thỏa thuận Online**

## **2.1. Lệnh thỏa thuận Cùng thành viên (Lệnh 1F)**

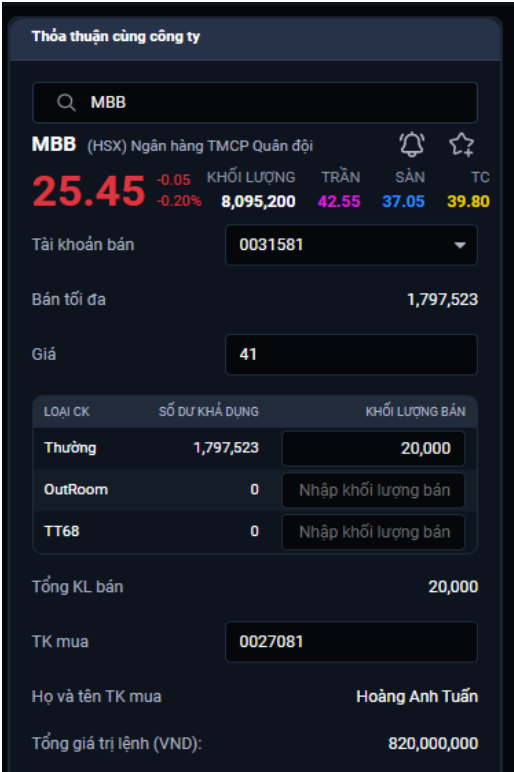

**Bước 1:** Chọn tab "*Thỏa thuận cùng công ty*", **Khách hàng Bên Bán** nhập lệnh với đầy đủ các thông tin về lệnh giao dịch, bao gồm:

- + Tài khoản Bán
- + Mã chứng khoán
- + Giá
- + Khối lượng
- + Tài khoản mua

*Lệnh nhập thành công sẽ được quản lý tại Sổ lệnh thỏa thuận trên S24 của tài khoản Khách hàng Bên Bán.*

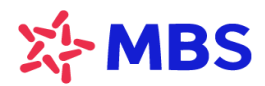

*Màn hình nhập lệnh 1F của Bên Bán*

Tòa nhà MB, số 21 Cát Linh, Đống Đa, Hà Nội, Việt Nam Tel: +84 24 7304 5688 Website: www.mbs.com.vn

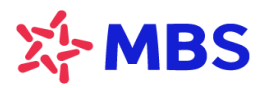

**Bước 2:** Sau khi **Khách hàng Bên Bán** nhập lệnh thỏa thuận 1F, **Khách hàng Bên Mua** tại MBS sẽ nhận được notification cảnh báo lệnh trên S24. **Khách hàng Bên Mua** đăng nhập S24 như thông thường để thực hiện *Xác nhận/Từ chối* lệnh tại Menu **Sổ lệnh thỏa thuận**.

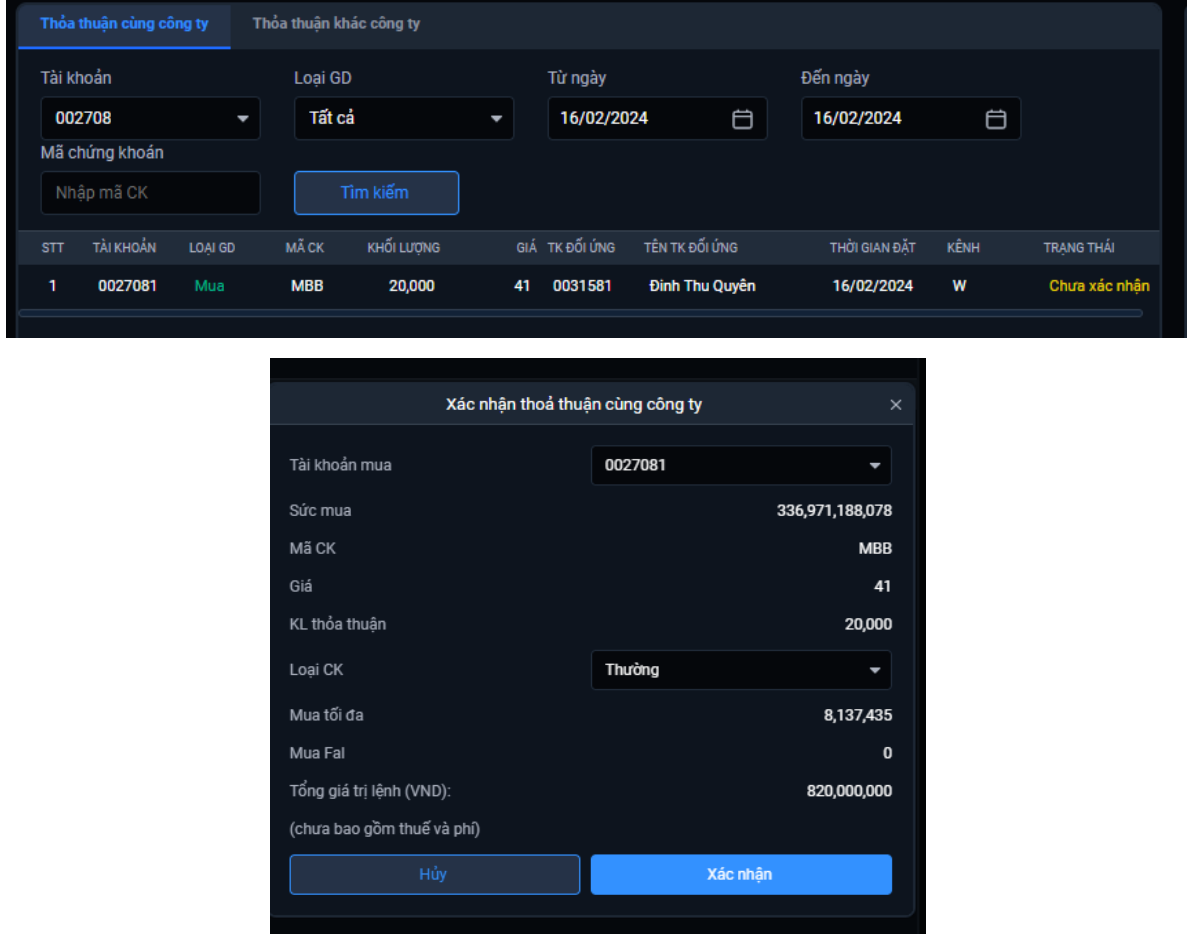

*Màn hình xác nhận lệnh của Bên Mua*

**Bước 3:** Sau khi **Khách hàng Bên Mua** xác nhận lệnh thành công, lệnh giao dịch thỏa thuận sẽ được gửi vào Sở giao dịch và xử lý theo quy định của các Sở giao dịch.

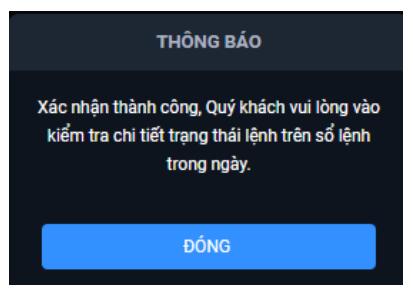

*Màn hình Xác nhận lệnh thành công*

Lệnh thỏa thuận sau khi được gửi lên Sở sẽ hiển thị trên **Sổ lệnh trong ngày** của Khách hàng Bên Bán và Bên Mua trên S24.

| Sổ lệnh trong ngày $\times$<br>Danh muc đầu tư |                  |             |                       |           |             |            |              |              |         |            |              |         |                     |        |                          |                |               |  |      |
|------------------------------------------------|------------------|-------------|-----------------------|-----------|-------------|------------|--------------|--------------|---------|------------|--------------|---------|---------------------|--------|--------------------------|----------------|---------------|--|------|
| Loai lênh                                      |                  | Loai thường |                       | Tài khoản |             | 002708     | $\mathbf{v}$ | <b>Mã CK</b> |         | Nhập mã CK |              | Loai GD |                     | Tất cả | $\overline{\phantom{0}}$ | Trang thái     | Tất cả        |  |      |
| l T                                            | <b>TÀI KHOẢN</b> | LOAI GD     | <b>TRANG THÁI</b>     |           | <b>MÄCK</b> | KHỐI LƯƠNG |              | GIÁ          | KL KHỚP | GIÁ KHỚP   | SỐ HIỆU LÊNH |         | <b>TG ĐẤT</b>       |        |                          | <b>TG KHÓP</b> | <b>TG HÚY</b> |  | KÊNH |
|                                                | 0027081          | <b>MUA</b>  | ĐÃ KHỚP<br><b>MBB</b> |           |             | 20,000     |              | 41.00        | 20,000  | 41.00      |              | 002     | 15/07/2022 13:58:08 |        | 15/07/2022 15:40:18      |                | -             |  | W    |

*Màn hình Sổ lệnh trong ngày của Khách hàng Bên Mua*

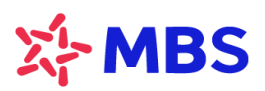

Tòa nhà MB, số 21 Cát Linh, Đống Đa, Hà Nội, Việt Nam Tel: +84 24 7304 5688 Website: www.mbs.com.vn

|           | Danh muc đầu tư                                                                |             | Số lênh trong ngày $\times$ |              |  |                                    |       |         |            |              |     |        |                     |                          |                     |        |   |             |
|-----------|--------------------------------------------------------------------------------|-------------|-----------------------------|--------------|--|------------------------------------|-------|---------|------------|--------------|-----|--------|---------------------|--------------------------|---------------------|--------|---|-------------|
| Loai lênh |                                                                                | Loai thường | $\overline{\phantom{0}}$    | Tài khoản    |  | 003158<br>$\overline{\phantom{0}}$ |       |         | Nhập mã CK | Loai GD      |     |        | Tất cả              | $\overline{\phantom{0}}$ | Trang thái          | Tất cả | l |             |
|           | <b>TÀI KHOẢN</b>                                                               | LOAI GD     | <b>TRANG THÁI</b>           | <b>MÃ CK</b> |  | KHỐI LƯƠNG                         |       | KL KHỚP | GIÁ KHỚP   | SỐ HIỆU LÊNH |     | TG ĐẤT |                     | TG KHỚP                  |                     | TG HỦY |   | <b>KÊNH</b> |
|           | 0031581                                                                        | BÁN         | ĐÃ KHỚP                     | <b>MBB</b>   |  | 20,000                             | 41.00 | 20,000  | 41,00      |              | 001 |        | 15/07/2022 13:58:08 |                          | 15/07/2022 15:40:18 | -      |   | W           |
|           | $M_{\rm{orb}}$ binh $\Omega_{\rm{h}}^2$ lânh trong ngày gửa Khánh hàng Dân Dán |             |                             |              |  |                                    |       |         |            |              |     |        |                     |                          |                     |        |   |             |

*Màn hình Sổ lệnh trong ngày của Khách hàng Bên Bán*

Trường hợp Lệnh giao dịch Xác nhận Không thành công do không đáp ứng một trong các điều kiện về giao dịch như: số dư tiền, số dư chứng khoán, hạn mức tài khoản, room chứng khoán,… Bên Mua có thể **Từ chối** để hai bên nhập lại lệnh đáp ứng điều kiện.

- **2.2. Lệnh thỏa thuận Khác thành viên (Lệnh 2F)**
- **Nếu Quý Khách hàng là Bên Bán**

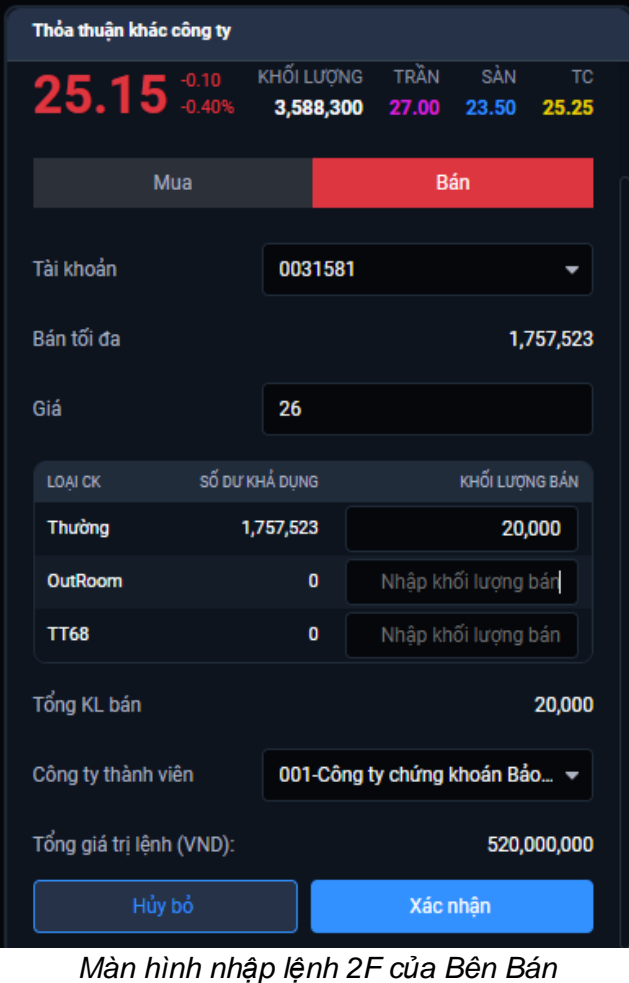

- **Khách hàng Bên Bán** chọn tab "*Thỏa thuận khác công ty*" trên S24 và nhập lệnh với đầy đủ các thông tin về lệnh giao dịch, bao gồm:
	- + Tài khoản Bán
	- + Mã chứng khoán
	- + Giá
	- + Khối lượng

+ Công ty thành viên (Công ty chứng khoán Bên Mua

- Lệnh giao dịch của Quý khách sau khi nhập thành công sẽ được quản lý tại **Sổ lệnh thỏa thuận** trên S24 ở trạng thái Chưa xác nhận

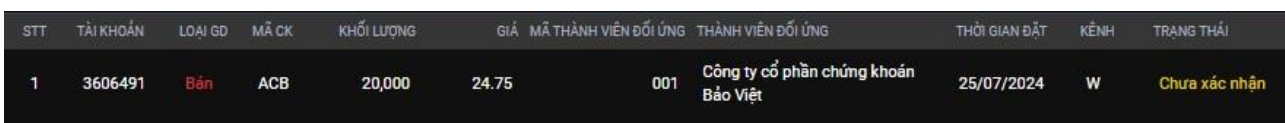

## *Màn hình Sổ lệnh thỏa thuận của Bên Bán*

- Sau khi MBS xác nhận giao dịch, lệnh thỏa thuận 2F sẽ được gửi lên hệ thống giao dịch của các Sở và gửi tới Công ty chứng khoán thành viên Bên Mua.

- Quý khách có thể tra cứu trạng thái khớp lệnh tại Sổ lệnh trong ngày trên S24.

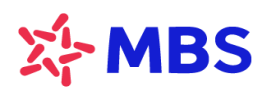

### **Nếu Quý Khách hàng là Bên Mua**

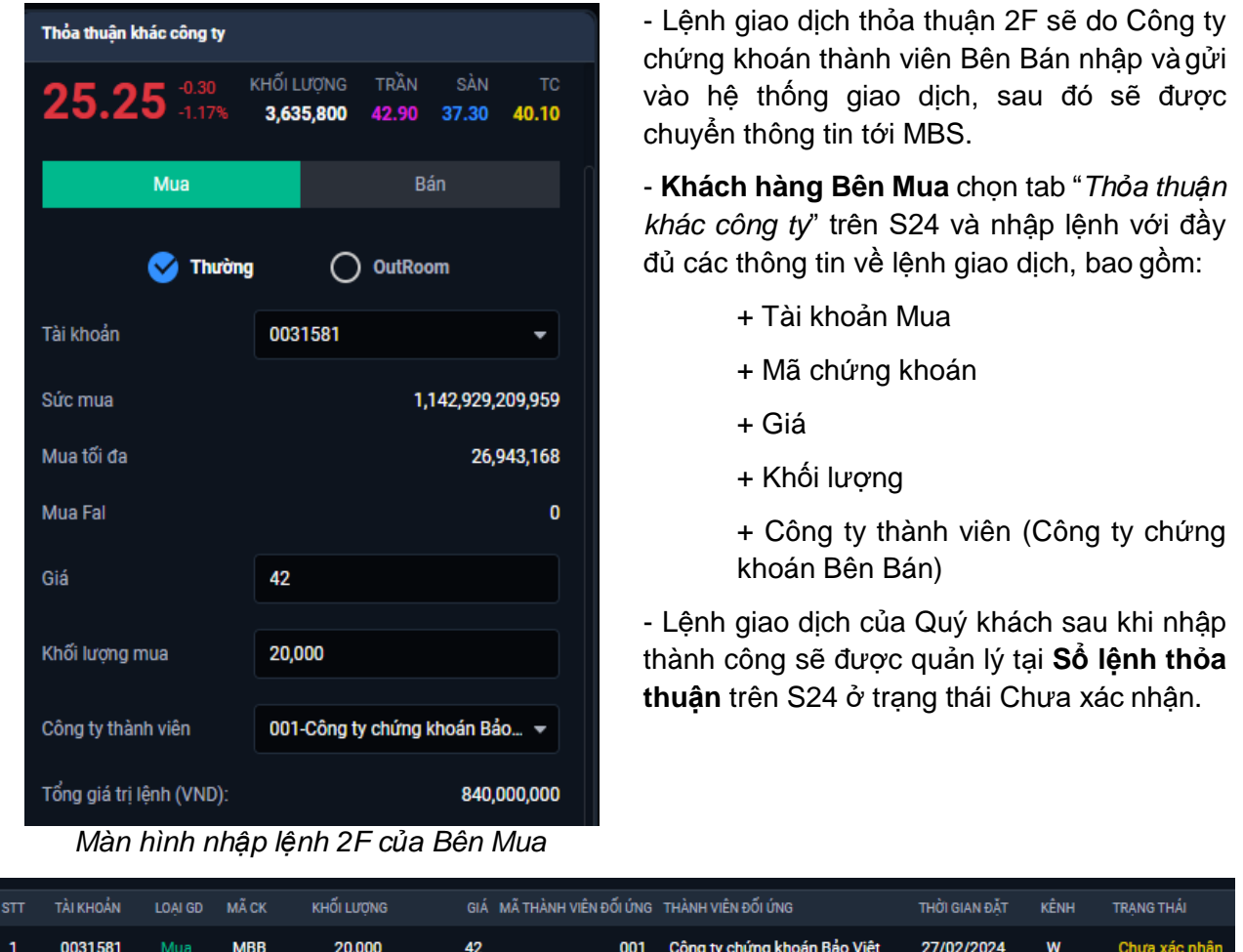

*Màn hình Sổ lệnh thỏa thuận của Bên Mua*

- Sau khi MBS xác nhận giao dịch thỏa thuận vào TKCK của Quý khách, lệnh sẽ được Sở giao dịch xử lý theo quy định.

- Quý khách có thể tra cứu trạng thái khớp lệnh tại Sổ lệnh trong ngày trênS24.

Trong quá trình giao dịch, nếu cần hỗ trợ giải đáp thông tin, Quý Khách hàng vui lòng liên hệ:

**Trung tâm Chăm sóc Khách hàng MBS**

- Tổng đài (8h30 17h30): **1900 9088**
- Email: [cskh@mbs.com.vn](mailto:cskh@mbs.com.vn)